### Maryland's Largest School District

# MONTGOMERY COUNTY PUBLIC SCHOOLS

Expanding Opportunity and Unleashing Potential

#### **Naviance Scope and Sequence SY21-22**

#### **District Goals**

- Ensure all students are prepared for success upon high school graduation by demonstrating readiness for post-secondary study and/or the workforce Help students identify personal skills, interest, and abilities, and relate them to current career choice and course selections.
- Increase students' awareness on the financial aid options available for higher education.
- Help students make constructive and healthy decisions that promote hope, personal well-being, and social behavior.
- Help students develop annual SMART goals to build their resilience, perseverance, growth mindset, and maximize academic ability and achievement.
- Empower students to take ownership of learning.

#### **Best Practices Reminders:**

- The quarterly timeline are suggestions if completing a task during a different time of year is better for your schedule please do what is best for you and your students.
- Certain tasks identify non-counselors under *Who Is Responsible*. It's helpful for counselors to provide consultation or co-plan with the staff regarding the assigned tasks.
- If there is a technical error in Naviance please contact our technical support team immediately at <a href="mailto:Support@naviance.com">Support@naviance.com</a>
- If you need resources (videos, PPT, quick guides) please reach out to your Naviance Consultant Sarah Whipp at sarah.whipp@powerschool.com
- If you have questions or concerns regarding the data that is in or is missing from the Naviance platform please contact Lindsay Cao and she will work with the district technology office to import the needed data fields into Naviance.
- Utilize the Reports BETA platform to monitor and track student progress throughout the school year. District level reports will be provided quarterly.
- Feel free to attend Open Office Hours to ask questions or discuss any challenges you're having.

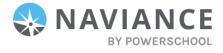

| Suggested<br>Timeline | Activity                                                                                                    | Who is<br>Responsible?                                                         | Task Completion<br>Trigger                                                                                                    | Learning Objective                                                                                                    | Core<br>Competency<br>Alignment                       | ASCA<br>Alignment                      |
|-----------------------|----------------------------------------------------------------------------------------------------|--------------------------------------------------------------------------------|----------------------------------------------------------------------------------------------------|----------------------------------------------------------------------------------------------------|-------------------------------------------------------|----------------------------------------|
| Quarter<br>1-4        | 1. Create 1 academic SMART goal                                                                                                    | 1. PE/Health<br>Teachers                                                       | 1. Student creates and adds an academic SMART goal  CLICK HERE FOR VIDEO FOR STUDENTS                                                       | <ul> <li>Students will:</li> <li>Learn how to set and plan how to make progress towards achieving their SMART goal</li> </ul> | Academic<br>Excellence<br>Creative<br>Problem Solving | M4, M5, M6<br>B-LS7<br>B-LS9<br>B-SMS5 |
| Quarter<br>1/2        | Introduction to Naviance:  1. Students will watch a video, introducing Naviance Student and how it will support their CCLR journey throughout middle and high school | Introduction to Naviance: 1. Counselors                                        | Introduction to Naviance:  1. No task assigned in Naviance. CLICK HERE FOR THE STUDENT VIDEO                                                | • Explore the purpose of Naviance and its alignment to career, course, and future planning.                                   | Creative Problem Solving Social Emotional Learning    | M4<br>B-LS7<br>B-LS9                   |
| Quarter<br>3/4        | <ol> <li>Career Exploration</li> <li>Complete Cluster Finder</li> <li>Review Cluster Finder results and save career clusters and</li> </ol>                          | <ol> <li>Career Exploration</li> <li>Counselors</li> <li>Counselors</li> </ol> | <ol> <li>Career Exploration</li> <li>Student completes CCF assessment</li> <li>Student saves 3 career clusters to favorites list</li> </ol> | • Complete the Career Cluster finder and identify their top three career clusters                                             | Academic<br>Excellence<br>Creative<br>Problem Solving | M4, M5, M6<br>B-LS7<br>B-LS9<br>B-SMS5 |

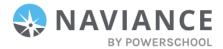

| pathways to their | CLICK HERE FOR   |
|-------------------|------------------|
| Favorites List    | <u>VIDEO FOR</u> |
|                   | STUDENTS         |

| Suggested<br>Timeline | Activity                                                                                                    | Who is Responsible?                                                     | Task Completion<br>Trigger                                                            | Learning<br>Objective                                                                                                    | Core<br>Competency<br>Alignment                                                       | ASCA<br>Alignment                        |
|-----------------------|----------------------------------------------------------------------------------------------------|-------------------------------------------------------------------------|---------------------------------------------------------------------------------------|----------------------------------------------------------------------------------------------------|---------------------------------------------------------------------------------------|------------------------------------------|
| Quarter<br>1-4        | Career Exploration and Finance Park  1. Finance Park is reviewed and completed by the Social Studies Teachers | Career Exploration<br>and Finance Park<br>1. Social Studies<br>Teachers | Career Exploration  1. No task   assigned in   Naviance                               | Students will:                                                                                                    | Academic<br>Excellence<br>Creative<br>Problem Solving<br>Social Emotional<br>Learning | M2<br>B-LS1<br>B-LS6<br>B-SMS6<br>B-SMS8 |
| Quarter<br>1/2        | Career Exploration and Finance Park  1. Complete Strengths Explorer                                           | Career Exploration and Finance Park  1. Counselor                       | Career Exploration  1. Student completes assessment CLICK HERE FOR VIDEO FOR STUDENTS | • Identify their top three talent themes by completing Strengths Explorer  CLICK HERE FOR VIDEO FOR STUDENTS  • Describe ways in which individuals are unique in their thinking, feeling, and behaving | Academic<br>Excellence<br>Creative<br>Problem Solving<br>Social Emotional<br>Learning | M2<br>B-LS1<br>B-LS6<br>B-SMS6<br>B-SMS8 |

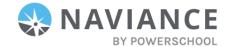

| Quarter<br>3/4 | Planning for 8 <sup>th</sup> Grade  1. Review Strengths Explorer results and review related careers aligned to top talents | Planning for 8 <sup>th</sup> Grade 1. Counselor | Planning for 8 <sup>th</sup> Grade  1. Student adds 3 careers to favorites list CLICK HERE FOR VIDEO FOR STUDENTS    | • Reflect on ways their personal talents can guide future career choices and course selections | Social Emotional<br>Learning | M4<br>B-LS7, B-LS9 |
|----------------|----------------------------------------------------------------------------------------------------|-------------------------------------------------|----------------------------------------------------------------------------------------------------|------------------------------------------------------------------------------------------------|------------------------------|--------------------|
|                | 2. Create 1 personal and 1 career SMART goal                                                                               | 2. Counselor & PE/Health Teachers               | 2. Student creates goals; reflect on how these goals influence their academic goal CLICK HERE FOR VIDEO FOR STUDENTS |                                                                                                |                              |                    |

| Suggested<br>Timeline | Activity                                   | Who is<br>Responsible?          | Task Completion<br>Trigger                                                                       | Learning Objective                                                                                                    | Core<br>Competency<br>Alignment                        | ASCA<br>Alignment |
|-----------------------|--------------------------------------------|---------------------------------|--------------------------------------------------------------------------------------------------|----------------------------------------------------------------------------------------------------|--------------------------------------------------------|-------------------|
| Quarter<br>1/2        | Career Exploration  1. Complete Career Key | Career Exploration 1. Counselor | Career Exploration  1. Student completes Career Key assessment CLICK HERE FOR VIDEO FOR STUDENTS | <ul> <li>Identify their dominant personality types by completing the Career Key</li> <li>Explore Careers that may be a good match based on identified personality types</li> </ul> | Academic<br>Excellence<br>Social Emotional<br>Learning | M4<br>B-LS9       |

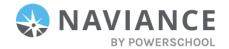

| Quarter | <b>Transition to High School</b>         | Transition to                 | Transition to High                  | Students will:                           | Academic         | M2, M3  |
|---------|------------------------------------------|-------------------------------|-------------------------------------|------------------------------------------|------------------|---------|
| 3/4     | <ol> <li>Create a high school</li> </ol> | High School                   | School                              | <ul> <li>Create a plan for</li> </ul>    | Excellence       | B-SMS10 |
|         | graduation, college,                     | <ol> <li>Counselor</li> </ol> | <ol> <li>Student creates</li> </ol> | graduating their high                    | Creative Problem |         |
|         | and career plan (9 <sup>th</sup>         |                               | Course Plan                         | school and                               | Solving          |         |
|         | Grade Courses Only)                      |                               | CLICK HERE FOR                      | post-secondary                           | Social Emotional |         |
|         |                                          |                               | VIDEO FOR                           | pathway                                  | Learning         |         |
|         |                                          |                               | STUDENTS                            | <ul> <li>Learn strategies for</li> </ul> |                  |         |
|         |                                          |                               | (Note - video will                  | making a smooth                          |                  |         |
|         |                                          |                               | be made once we                     | transition to high                       |                  |         |
|         |                                          |                               | finalize the CTE                    | school                                   |                  |         |
|         |                                          |                               | Pathways this fall)                 |                                          |                  |         |

| Suggested<br>Timeline | Activity                                                                                             | Who is<br>Responsible?                       | Task Completion<br>Trigger                                                                                                    | Learning Objective                                                     | Core<br>Competency<br>Alignment | ASCA<br>Alignment                           |
|-----------------------|----------------------------------------------------------------------------------------------------|----------------------------------------------|----------------------------------------------------------------------------------------------------|------------------------------------------------------------------------|---------------------------------|---------------------------------------------|
| Quarter<br>3/4        | Goal Setting & Course Planning  1. Create or update High School Graduation, College, and Career Plan | Goal Setting & Course Planning  1. Counselor | Goal Setting & Course Planning  1. Student submits draft course plan for approval CLICK HERE FOR VIDEO FOR STUDENTS (Note - video will be made once we finalize the CTE Pathways this fall) | Students will: - Students will review and update their long-term plans | Academic<br>Excellence          | M5, M6<br>B-LS7<br>B-SMS5<br>B-LS1<br>B-LS8 |

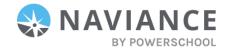

| Connecting Career and Education  1. Explore post-secondary options for careers of interests – build prospective list and review important details about colleges of interest (admission requirements, school culture, etc.)  2. Review options for financing post-secondary education and complete budgeting activity | Connecting Career and Education 1. Counselor and CCIC  2. Counselor and CCIC | Connecting Career and Education  1. Student adds colleges to favorites list CLICK HERE FOR VIDEO FOR STUDENTS  2. No task in Naviance | <ul> <li>Students will:</li> <li>Become aware of the costs of postsecondary institutions</li> <li>Create strategies to finance these costs through loans, grants, scholarships, work-study, and other means</li> <li>Review important details about colleges of interest (admissions requirements, majors, school culture, etc.)</li> </ul> | Academic<br>Excellence<br>Creative Problem<br>Solving<br>Social Emotional<br>Learning | M4<br>B-LS9<br>B-SMS10 |
|----------------------------------------------------------------------------------------------------|------------------------------------------------------------------------------|----------------------------------------------------------------------------------------------------|----------------------------------------------------------------------------------------------------|---------------------------------------------------------------------------------------|------------------------|
|----------------------------------------------------------------------------------------------------|------------------------------------------------------------------------------|----------------------------------------------------------------------------------------------------|----------------------------------------------------------------------------------------------------|---------------------------------------------------------------------------------------|------------------------|

| Suggested<br>Timeline | Activity                | Who is<br>Responsible? | Task Completion<br>Trigger | Learning Objective       | Core<br>Competency<br>Alignment | ASCA<br>Alignment |
|-----------------------|-------------------------|------------------------|----------------------------|--------------------------|---------------------------------|-------------------|
| Quarter               | Career and College      | Career and             | Career and College         | Students will:           | Academic                        | M5                |
| 1/2                   | Exploration             | College                | Exploration                | - Deepen their knowledge | Excellence                      | B-LS1             |
|                       | 1. Complete Career      | Exploration            | 1. Student                 | about career interests   | Creative Problem                | B-LS7             |
|                       | Interest Profiler (CIP) | 1. Counselor           | completes                  | - Explore careers and    | Solving                         | B-LS8             |
|                       |                         |                        | assessment                 | colleges that match      | Social Emotional                | B-LS9             |
|                       |                         |                        | <b>CLICK HERE FOR</b>      | career interest          | Learning                        |                   |
|                       |                         |                        | <u>VIDEO FOR</u>           | - Find the best          |                                 |                   |
|                       |                         |                        | <u>STUDENTS</u>            | postsecondary options    |                                 |                   |
|                       |                         |                        |                            | for careers of interest  |                                 |                   |

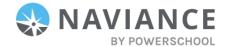

|                | 2. Review CIP results and add 3 careers to their Favorites List                  | 2. Counselor                     | 2. Student adds 3 careers CLICK HERE FOR VIDEO FOR STUDENTS                                                                                    |                                                                                    |                                                       |                               |
|----------------|----------------------------------------------------------------------------------|----------------------------------|----------------------------------------------------------------------------------------------------|------------------------------------------------------------------------------------|-------------------------------------------------------|-------------------------------|
|                | 3. Update High School<br>Graduation, College,<br>and Career Plan<br>(must do Q2) | 3. Counselor                     | 3. Student submits draft course plan CLICK HERE FOR VIDEO FOR STUDENTS (Note - video will be made once we finalize the CTE Pathways this fall) |                                                                                    |                                                       |                               |
|                | 4. Complete the Achieve Works Skills aptitude assessment                         |                                  | 4. Student completes assessment CLICK HERE FOR VIDEO FOR STUDENTS                                                                              |                                                                                    |                                                       |                               |
| Quarter<br>3/4 | <ul><li>College Exploration</li><li>1. Complete a College Search</li></ul>       | College Exploration 1. Counselor | 1. Student clicks on the Advanced College Search CLICK HERE FOR VIDEO FOR STUDENTS                                                             | Students will: - Identify best fit and match colleges based on a range of criteria | Academic<br>Excellence<br>Creative Problem<br>Solving | M4<br>B-LS1<br>B-LS5<br>B-LS9 |
|                | 2. Add at least 1 colleges to their Prospective List                             | 2. Counselor                     | 2. Student saves 1 colleges to favorites list (SEE VIDEO ABOVE)                                                                                |                                                                                    |                                                       |                               |

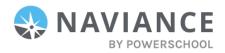

| Suggested<br>Timeline | Activity                                                                                                    | Who is<br>Responsible?                                              | Task Completion<br>Trigger                                                                                                    | Learning Objective                                                                                                    | Core<br>Competency<br>Alignment                                        | ASCA<br>Alignment                          |
|-----------------------|----------------------------------------------------------------------------------------------------|---------------------------------------------------------------------|----------------------------------------------------------------------------------------------------|----------------------------------------------------------------------------------------------------|------------------------------------------------------------------------|--------------------------------------------|
| Quarter<br>1/2        | College Exploration and Planning - Part 1  1. Complete a SuperMatch College Search  2. Add at least 1 colleges to their Prospective List | College Exploration and Planning - Part 1 1. Counselor 2. Counselor | College Exploration and Planning - Part 1  1. Student adds one filter to SuperMatch  2. Student adds 1 colleges to favorites list CLICK HERE FOR VIDEO FOR STUDENTS | <ul> <li>Students will:</li> <li>Identify best fit and match colleges based on a range of criteria</li> <li>Identify financial needs for college</li> <li>Define the steps necessary for applying to college</li> <li>Students will review and update their longterm plans</li> </ul> | Academic Excellence Creative Problem Solving Social Emotional Learning | M4, M5<br>B-LS1<br>B-LS5<br>B-LS8<br>B-LS9 |
|                       | 3. Create 1 Post-Secondary Goal                                                                                                    | 3. Counselor                                                        | 3. Student creates 1 goal CLICK HERE FOR VIDEO FOR STUDENTS                                                                                                    | ·                                                                                                    |                                                                        |                                            |
|                       | 4. Update High School<br>Graduation, College,<br>and Career Plan                                                                         | 4. Counselor                                                        | 4. Student submits draft course plan CLICK HERE FOR VIDEO FOR STUDENTS (Note - video will be made once we finalize the CTE Pathways this fall)                      |                                                                                                    |                                                                        |                                            |

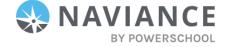

| Quarter<br>3/4 | College Exploration and Planning - Part 2  1. Complete a Scholarship Search                                             | College Exploration and Planning - Part 2  1. Counselor and CCIC         | College Exploration and Planning - Part 2  1. Student clicks on Scholarship link CLICK HERE FOR VIDEO FOR STUDENTS        | <ul> <li>Students will:</li> <li>Define the steps necessary for applying to college</li> <li>Identify scholarship opportunities</li> <li>Take the SAT</li> </ul> | Academic<br>Excellence<br>Social<br>Emotional<br>Learning | M4, M6<br>B-LS1<br>B-LS4<br>B-LS8<br>B-SMS1 |
|----------------|----------------------------------------------------------------------------------------------------|--------------------------------------------------------------------------|----------------------------------------------------------------------------------------------------|----------------------------------------------------------------------------------------------------|-----------------------------------------------------------|---------------------------------------------|
|                | <ol> <li>Walk through college application process for next year</li> <li>Take SAT (CCRCCA)</li> <li>Take ACT</li> </ol> | <ol> <li>Counselor and CCIC</li> <li>Student</li> <li>Student</li> </ol> | <ul> <li>2. No Task assigned in Naviance</li> <li>3. IT Imports test scores</li> <li>4. IT Imports test scores</li> </ul> | Take the 5/11                                                                                                    |                                                           |                                             |

| Suggested<br>Timeline | Activity                                                                                                    | Who is<br>Responsible?                                                              | Task Completion<br>Trigger                                                                                            | Learning Objective                                             | Core<br>Competency<br>Alignment                                                       | ASCA<br>Alignment                          |
|-----------------------|----------------------------------------------------------------------------------------------------|-------------------------------------------------------------------------------------|----------------------------------------------------------------------------------------------------|----------------------------------------------------------------|---------------------------------------------------------------------------------------|--------------------------------------------|
| Summer                | Postsecondary Planning 1. Update High School Graduation, College, and Career Plan 2. Finalize post-secondary goal | Postsecondary Planning 1. Counselor 2. Counselor                                    | Postsecondary Planning 1. Student submits draft course plan 2. Student creates goal CLICK HERE FOR VIDEO FOR STUDENTS | Students will: - Review and update their long-term plans       | Academic<br>Excellence                                                                | M5<br>B-LS1<br>B-LS8                       |
| Quarter<br>1/2        | Apply to College  1. Add and track college applications                                                           | <ul><li>Apply to College</li><li>1. Counselor and CCIC</li><li>2. Student</li></ul> | Apply to College  1. Student adds applications to college list and requests materials CLICK HERE FOR VIDEO TO BUILD   | Students will: - Identify and apply to colleges - Take the SAT | Academic<br>Excellence<br>Creative Problem<br>Solving<br>Social Emotional<br>Learning | M4, M6<br>B-LS1<br>B-LS4<br>B-LS8<br>B-LS9 |

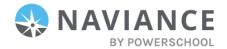

|              |                                                        |                                         | A LIST OF<br>COLLEGES<br>APPLIED TO                                                                |                                                              |                                                        |                            |
|--------------|--------------------------------------------------------|-----------------------------------------|----------------------------------------------------------------------------------------------------|--------------------------------------------------------------|--------------------------------------------------------|----------------------------|
|              |                                                        |                                         | CLICK HERE FOR VIDEO TO REQUEST TRANSCRIPTS                                                        |                                                              |                                                        |                            |
|              |                                                        |                                         | CLICK HERE FOR<br>VIDEO TO<br>REQUEST LOR'S                                                        |                                                              |                                                        |                            |
|              | 2. Take SAT                                            |                                         | 2. IT Imports test scores                                                                          |                                                              |                                                        |                            |
| Quarter<br>4 | Transition to Postsecondary  1. Complete Senior Survey | Transition to Postsecondary  1. Teacher | Transition to Postsecondary  1. Student completes survey (VIDEO WILL BE MADE LATER IN SCHOOL YEAR) | Students will: - Provide their finalized postsecondary plans | Academic<br>Excellence<br>Social Emotional<br>Learning | M4, M2<br>B-LS7<br>B-SMS10 |

#### **Directions to Waive Tasks:**

- 1. Log into Naviance
- 2. Hover over the Planner tab and click on Assign and Manage
- 3. Click on the option to Batch Update Task Status
- 4. Choose the Task you'd live to Waive in the dropdown menu
- 5. Choose the grade level this task is assigned to
- 6. Click Continue
- 7. Check off the box next to the names of the students that need the task waived
- 8. Where it says: Update task status, change the drop down to Waived
- 9. Click Continue

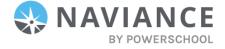